# **GreenHopper Synchronizer**

GreenHopper Synchronizer lets you synchronize the position of issues in the structure and on a GreenHopper board (such as a Scrum or Kanban board, or the Classic Planning Board) using Rank synchronization, and synchronize an Epic field with the position of stories under epics in the structure.

GreenHopper 5.8 introduced Global Rank field, which can be used to manage a multi-project backlog. GreenHopper synchronizer in Structure ☑ lets you select multiple projects to sync with when you are using Global Rank.

#### GreenHopper Synchronizer Parameters

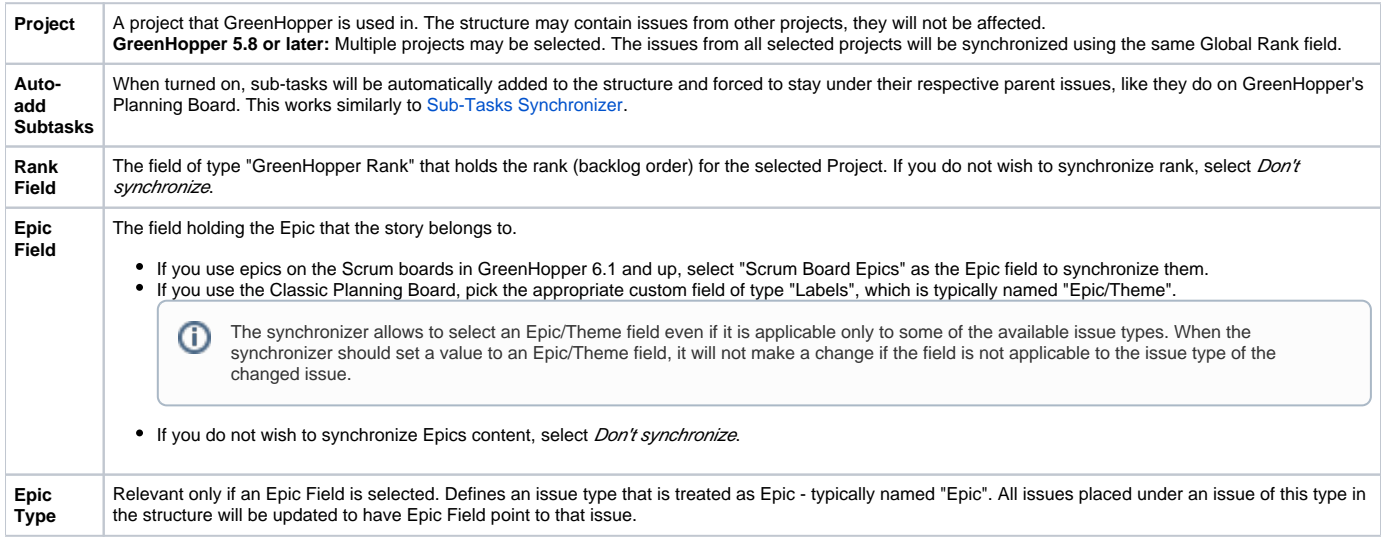

This synchronizer supports both Import and Export / Resync into/from Structure (*[more about resync](https://wiki.almworks.com/display/structure022/Running+Resync)*). Incremental synchronization watches both structure changes and GreenHopper changes and applies the change to the other side.

**CAREFUL!** Please be careful when using this synchronizer, especially when you add multiple issues to the Structure, as this may lead to massive updates in the GreenHopper ranks without undo.

## On Fix Versions

Λ

Earlier GreenHopper versions relied on values in the **Fix in Version/s** field - if a version has been released, the issues assigned to that version won't appear on the Classic GreenHopper boards. GreenHopper synchronizer in Structure reflected that behavior and ignored such issues.

With the introduction of new Boards (known for some time as Rapid Boards), this dependency on Fix Version field has become optional. In some cases, Fix Version field is completely disabled and the teams use GreenHopper Sprints. To address that, the GreenHopper synchronizer no longer filters issues by Fix Version, unless you're using an old GreenHopper version.

### GreenHopper Synchronizer Rules

Common Rules:

- Issues that do not belong to the synchronized project(s) are not affected. If you've got GreenHopper earlier than 5.8 and not using Global Rank field, then issues that are assigned to Fix Versions that have been released are also not affected.
- This synchronizer does not add issues to the structure (with two exceptions, explained below). You can use Saved Filter synchronizer together with GreenHopper synchronizer to automatically add and position issues.

Sub-Tasks Synchronization:

- With **Auto-Add Subtasks** mode on, sub-tasks are added to the structure if their parent is there in the structure.
- The sub-tasks are forced to stay under their parent, so if you move a subtask somewhere else, it will jump back under the parent again. You can rearrange the order of the sub-tasks, which will be sync'ed to the GreenHopper Rank if the Rank Field is configured.

Rank Synchronization:

- Repositioning issues in the structure causes Rank change and the repositioning issues on the Planning Board.
- Rearranging issues on the GreenHopper's Planning Board causes the issues to be rearranged in the structure.
- When issues are repositioned in the structure according to Rank, they are never moved under a different parent issue.

This restricts the possible rank changes in GreenHopper - you can only move an issue to the position of another issue that is under the /۱ same parent issue in the structure, otherwise the issue will "jump back" later.

Epic Synchronization:

Δ

- Placing an issue under an Epic in the structure will cause its Epic field to change to that Epic.
- It does not matter at what level of depth is the sub-issue. A sub-sub-sub-issue of an Epic issue will also have its Epic field updated. If you manually change Epic field (using GreenHopper UI or otherwise) to point to a different Epic, the issue will be repositioned under that Epic in the structure.
	- An issue that has the Epic field pointing to an Epic in the structure will be automatically added to the structure.

#### How to Add Issues to Structure Sync'ed with GreenHopper

When GreenHopper synchronizer is enabled, it automatically updates GreenHopper order in background when any Structure change happens. So if you carelessly add issues from the sync'ed project to the structure in some random order, their ranks will be updated according to that order.

To add issues to the structure without breaking the existing backlog order:

- If adding manually on the Structure Widget, use JQL search and add order by Rank clause at the end of the query. Use the rank field that is used by the synchronizer.
- Select the position of the added issues carefully (best with drag-and-drop or copy/paste) the order is likely to change unless you place issues under another issue without any other sub-issues (see Syncing Partial Orders below).
- If using Saved Filter synchronizer to add issues, add order by Rank clause to the Saved Filter's query. However, the new issues that are added with the Saved Filter synchronizer will appear at the end of the structure and so will have the latemost ranking.

## Syncing Partial Orders

GreenHopper's Planning Board is flat (except for sub-tasks), and the Structure is hierarchical - so it is not possible to precisely rearrange Structure to have all issues come in the same order as they do on the Planning Board, without changing issue parents or making the Structure also flat.

Henceforth, the Structure syncs subsets of the issues in the hierarchy with GreenHopper rank. For example, consider the following Structure:

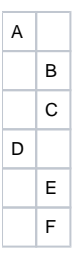

の

It is not possible to rearrange the sub-issues so that they come in the following order: B, E, C, F - although this is possible on the Planning Board. Instead, the structure will synchronize sub-sets of the issues in the Structure with GreenHopper. The following sub-sets will be synchronized separately:

- A, D top-level issues: A must come before D on the Planning Board
- B, C sub-issues of A are sync'ed separately, so B must come before C on the Planning Board
- E, F ditto for the sub-issues of D

In GreenHopper version 6.1 and later, the Epics are treated by GreenHopper as a separate set of issues, different from Stories and other non-Epics. To accommodate this change, Structure updates the rank of issues also using "partial order" approach, syncing Epics and non-Epics separately. This means that, starting with GreenHopper 6.1, if an Epic comes before a Story on the Structure Board, it is not required that they come in the same order on the Scrum Board.